## **Boletim Técnico**

#### **Ajuste no cadastro de EPI**

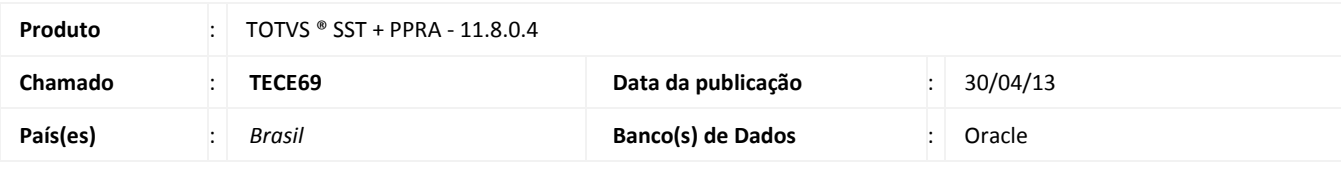

# Importante

Esta melhoria depende de execução da atualização conforme **Procedimentos para Implementação**.

Ajuste no cadastramento de equipamento. Anterior ao ajuste, após o cadastro de equipamento na tentativa de inclusão do equipamento na configuração, era exibida mensagem de erro e o usuário era impedido de finalizar a inclusão.

# **Ajuste no Cadastro de EPI**

# **TOTVS**

#### **Procedimento para Implementação**

### Importante

Antes de executar a atualização é recomendável realizar o backup do banco de dados bem como dos arquivos do Sistema(executáveis, dlls e arquivos de configuração):

Realizar a atualização antes no ambiente de homologação e, posterior a devida validação, no ambiente de produção.

#### **Instruções (para o produto Saúde e Segurança do Trabalho).**

- a) Execute o script que segue anexo, na base de dados de *homologação* do Personal Med. **OBS:** o script gera um log em C:\, sendo assim, solicitamos que após a atualização, o log seja encaminhado para análise.
- b) Faça o download dos aplicativos e dll's que constam nos links em anexo e descompacte-os no diretório do Personal Med. **OBS:** os aplicativos e dll's devem ser atualizados em todos os micros que possuem o Personal Med instalado.

Atenção

Recomendamos que o chamado relacionado a esse boletim seja encerrado após a homologação.

 $\odot$ 

# **Boletim Técnico**

### **Atualizações do update/compatibilizador**

#### 1. Alteração de **Arquivos.**

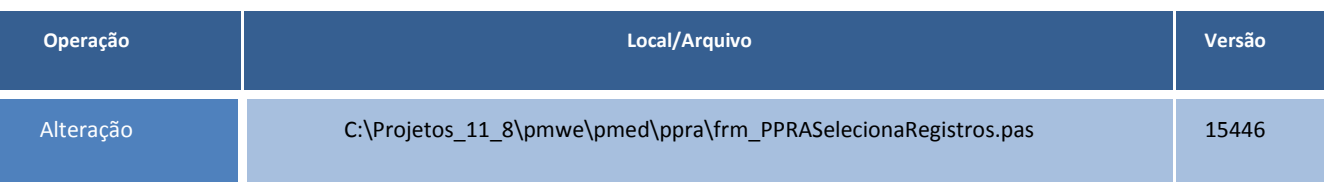

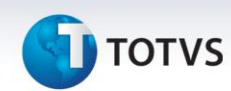

### **Procedimentos para Configuração**

Não se aplica.

# **Boletim Técnico**

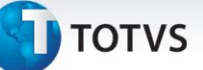

### **Procedimentos para Utilização**

- 1. No módulo **PPRA**, selecione uma empresa e acesse **Mapa de Implantação.**
- 2. Nas configurações por **Setor**, **Função** e/ou **Setor/Função**, clique na aba **EPI.**
- 3. Efetue a criação de um EPI e inclusão do EPI criado na configuração.

### **Informações Técnicas**

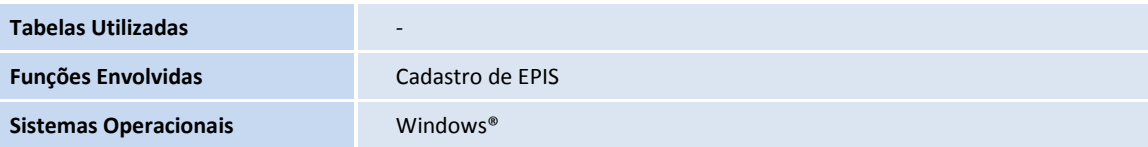